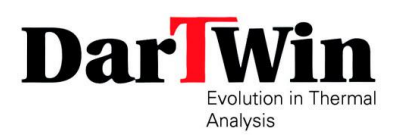

## **ISTRUZIONI PER IL COLLEGAMENTO SUPPORTO ONLINE**

Per collegarsi con Dartwin, poco prima dell'orario con cordato clicca sul link ricevuto.

Si aprirà la pagina:

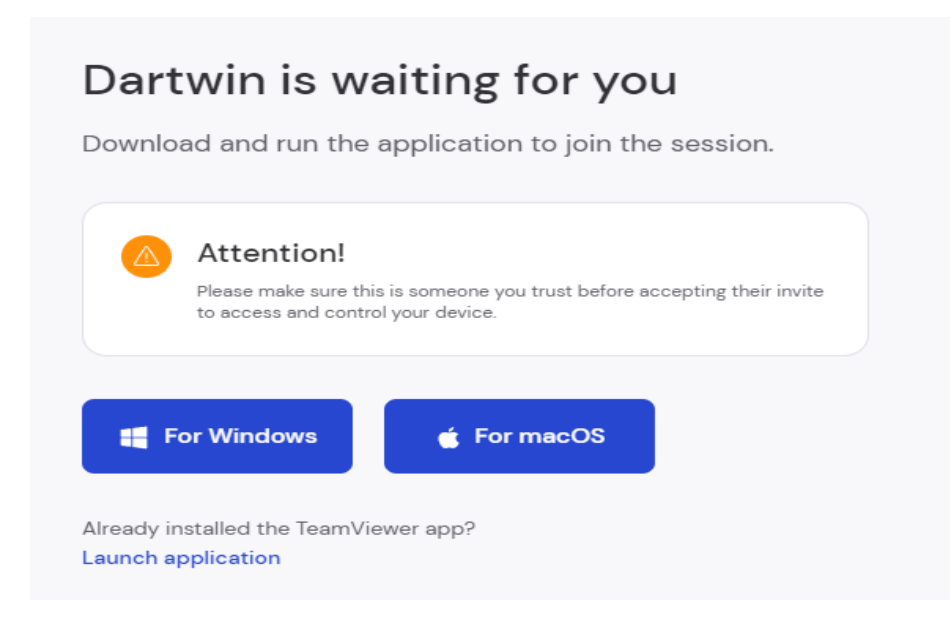

## **SE NON HAI INSTALLATO TEAMVIEWER SUL TUO COMPUTER**

Clicca su uno dei due pulsanti blu per scaricare il programma di collegamento

Dopo averlo scaricato fai doppio clic sul file scaricato, per avviarlo.

## **SE HAI GIA' INSTALLATO TEAMVIEWER SUL TUO COMPUTER**

Clicca su "Launch application" in fondo alla finestra. Se compare il messaggio:

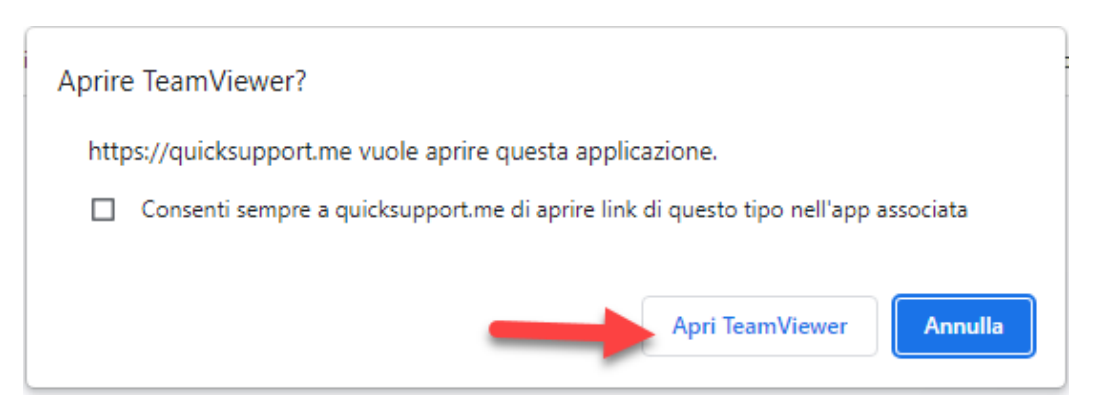

clicca su "apri TeamViewer".

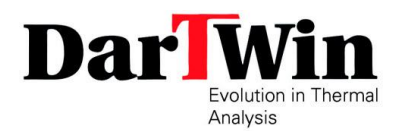

## Attendi che Dartwin avvii la sessione all'orario concordato

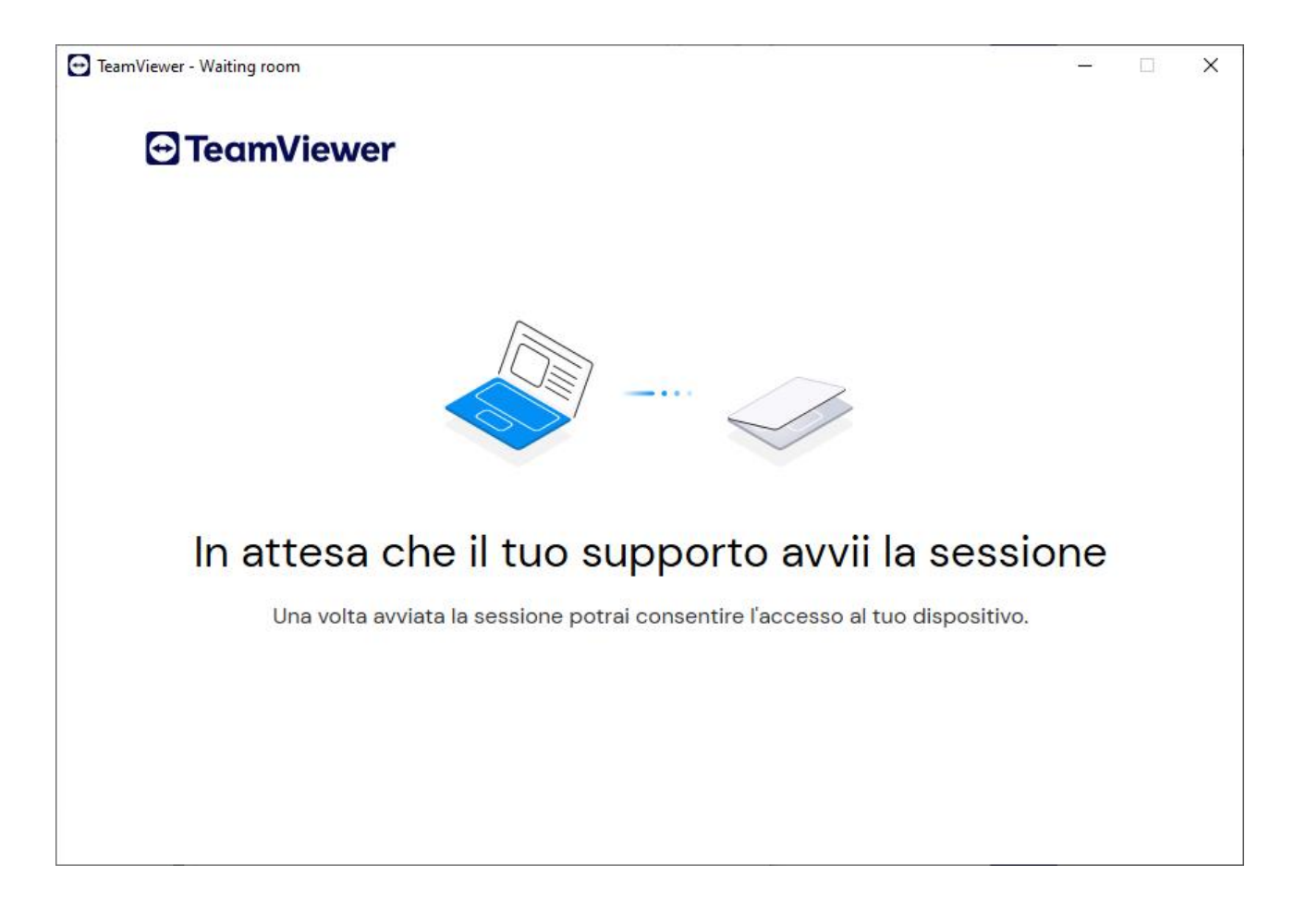

In caso di problemi a collegarsi invia una mail a support@dartwin.it oppure chiama il +390424066146